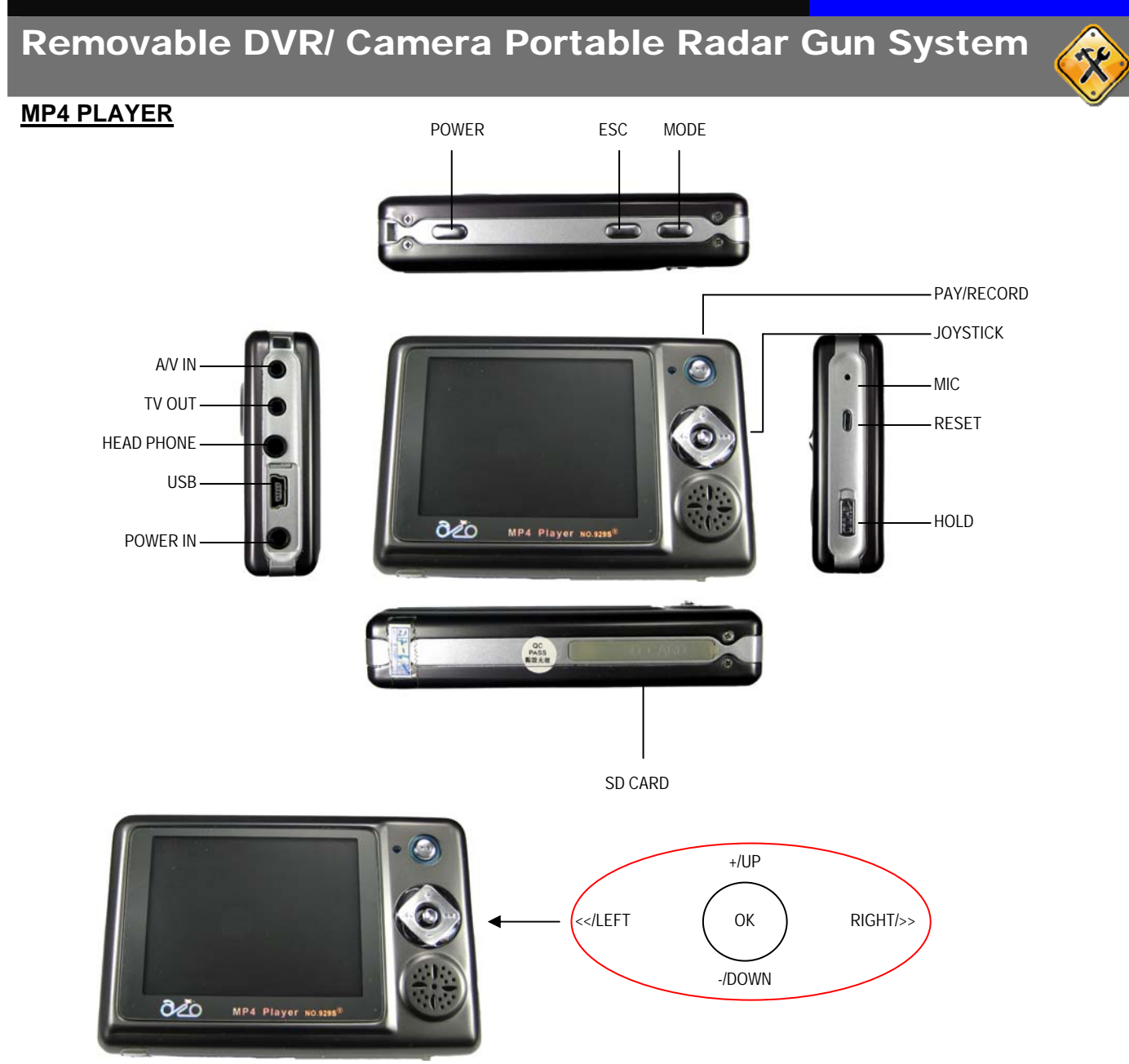

### **Recording Mode**

- 1. Hold "POWER" for 3 second to turn on or off MP4 Player.
- 2. Main Menu Pop up after powered up.

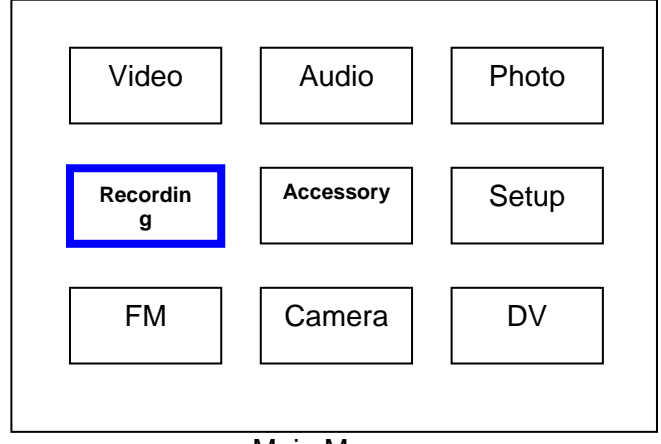

Main Menu

# Removable DVR/ Camera Portable Radar Gun System

3. Choosing recording menu by using joystick to move the cursor to left/right up/down and push in center to enter to sub-menu. Move cursor to " AV in " and push "OK" to enter the AV in and Push" PLAY/RECORD to start recording the Video. The recording time will show up on the LCD". The AV input and be PAL/NTSC. This is auto detection.

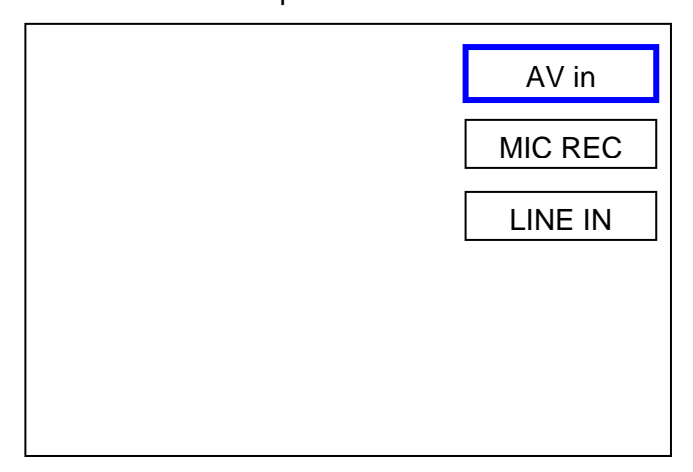

### REC Menu

- 4. Push" Mode" to stop the recording and exit off recording and return the REC menu.
- 5. Push" ESC" to exit off sub-menu and return to man menu.

### **Playback Mode**

1. Choose " Video" on the main menu and push"OK" to enter.

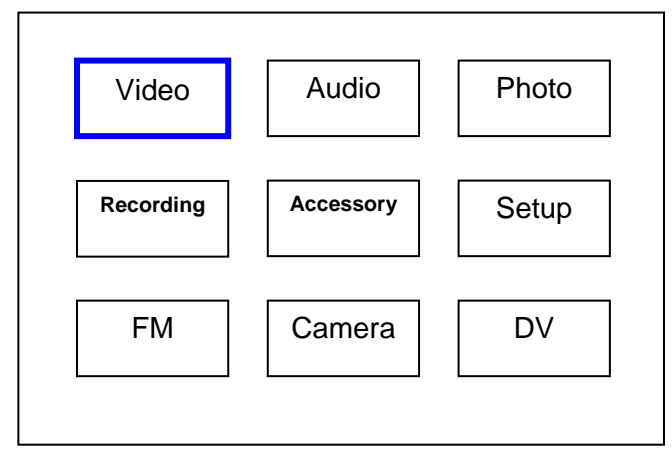

### Main Menu

- 2. Move cursor to select the recorded video and Push "PLAY/RECORD" to play the video.
- 3. Push "Mode" to stop of playback.
- 4. Push "ESC" to exit to main menu.

# Removable DVR/ Camera Portable Radar Gun System

#### **Playback Properties**

1. In Play back mode. Move cursor to select the recorded video and Push"OK" to enter Video Properties, Move the cursor to set the properties.

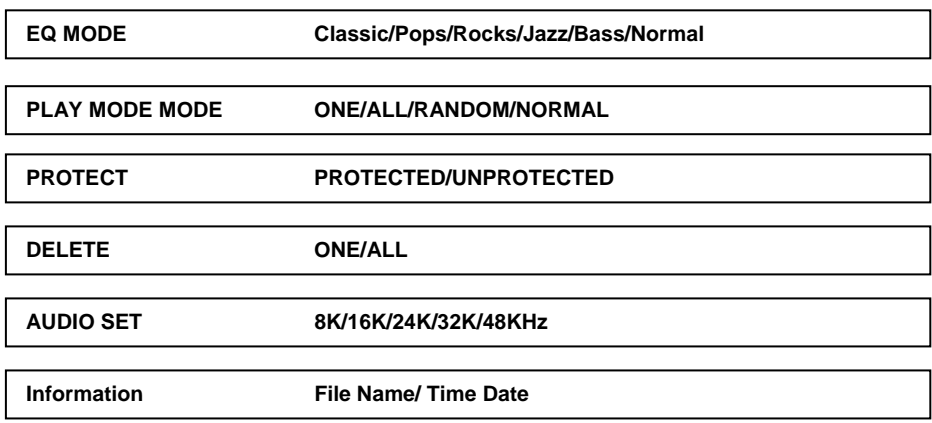

### **System Configuration:**

1. Move the Cursor to "Setup" and push "OK" to enter the menu.

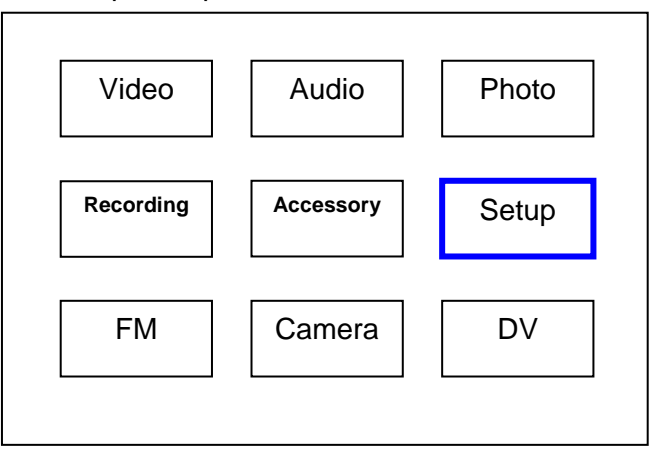

#### Main Men

 $\overline{\mathsf{I}}$ 

The Setup Menu will appear as below:

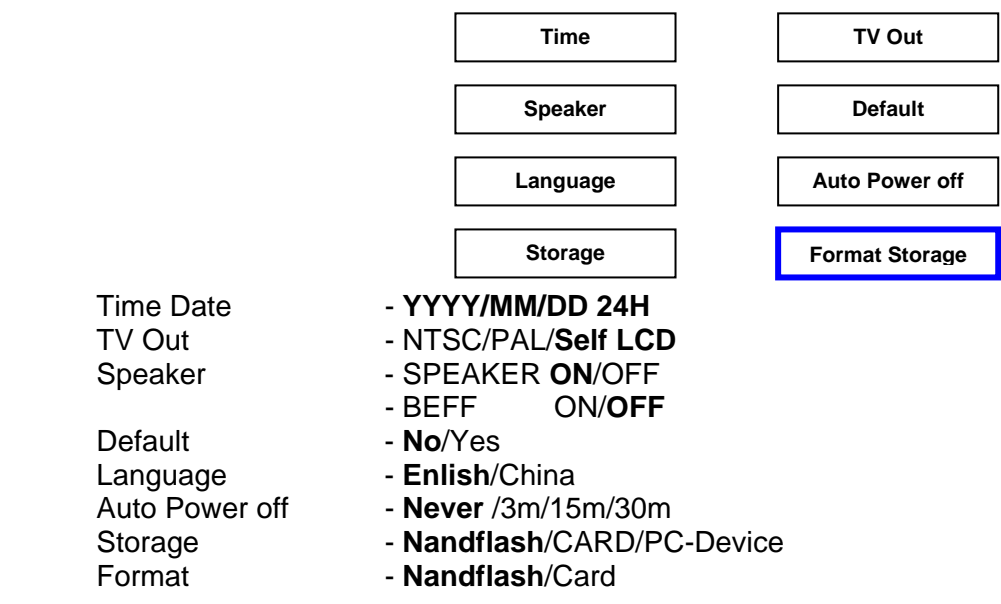

## Removable DVR/ Camera Portable Radar Gun System

### **Initial Logo Setup.**

- 1. Connect your MP4 Player to PC and down load JPEG file to MP4 Player
- 2. Move cursor to"Photo" and push "OK" to enter
- 3. Move Cursor to your Logo file and push "PLAY/RECORD" to open or play file.
- 4. your file will display full screen on LCD. and push "OK". This message will pop up and down for a second 'set start picture" This picture will show while system initialization.
- 5. Push "ESC" to exit full screen and push "ESC" again to main menu.